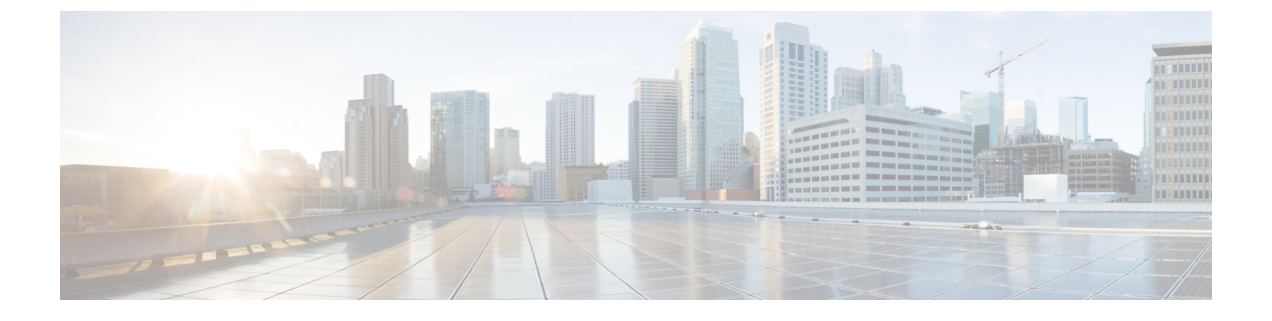

国コード

- 国番号について (1 ページ)
- 国番号の設定の前提条件 (2 ページ)
- 国番号の設定 (GUI) (2ページ)
- 国番号の設定方法 (3 ページ)
- 国番号の設定例 (5 ページ)

## 国番号について

コントローラおよびアクセスポイントは、法的な規制基準の異なるさまざまな国で使用できる ように設計されています。アクセスポイント内の無線は、製造時に特定の規制ドメインに割り 当てられています(ヨーロッパの場合はEなど)が、国コードを使用すると、規制ドメイン内 で稼働する特定の国を指定できます(フランスの場合はFR、スペインの場合はESなど)。国 番号を設定すると、各無線のブロードキャスト周波数帯域、インターフェイス、チャネル、お よび送信電力レベルが国別の規制に準拠していることを確認できます。

#### 日本の国番号について

国番号は、各国で合法的に使用できるチャネルを定義します。日本で使用できる国番号は、次 のとおりです。

- JP:コントローラに接続できるのは、-J 無線のみです。
- J2:コントローラに接続できるのは、-P 無線のみです。
- J3:コントローラに接続できるのは、- U、- P、および Qの無線ですが、- U の周波数を 使用します。
- J4:コントローラに接続できるのは、2.4G JPQU および 5G PQU です。

日本の規制区域のアクセスポイントでサポートされているチャネルと電力レベルの一覧につい ては、『Channels and Maximum Power Settings for Cisco Aironet [Lightweight](https://www.cisco.com/c/en/us/td/docs/wireless/access_point/channels/lwapp/reference/guide/lw_chp2/1100_chp.html) Access Points』[英語] を参照してください。

## 国番号の設定の前提条件

- 通常、deviceごとに1つの国番号を設定します。deviceの物理的な場所とそのアクセスポイ ントが一致しているコードを 1 つ設定します。device ごとに最大 20 の国番号を設定でき ます。これによって複数の国がサポートされ、1 台のdeviceからさまざまな国にあるアク セスポイントを管理できます。
- multiple-country 機能を使用している場合、同じ RF グループに join する予定のすべての deviceは、同じ国のセットを同じ順序で設定する必要があります。
- アクセスポイントは、使用可能なすべての法定周波数を使用できます。ただし、アクセス ポイントは関連するドメインでサポートされる周波数に割り当てられます。
- RF グループリーダーに設定されている国リストによって、メンバーが動作するチャネル が決定します。このリストは、RFグループメンバーに設定されている国とは無関係です。
- 日本の規制ドメインにあるdeviceの場合は、deviceに join された J 規制ドメインのアクセ スポイントを少なくとも 1 つ持っている必要があります。
- 指定した国が ap country list コマンドを使用して設定されている場合、wireless country country-code コンフィギュレーション コマンドを使用して国番号を削除することはできま せん。その逆も同様です。

## 国番号の設定(**GUI**)

#### 手順

- ステップ **1** [Configuration] > [Wireless] > [Access Points] > [Country] の順に選択します。 > > >
- ステップ **2** [Country]ページで、アクセスポイントがインストールされている各国のチェックボックスをオ ンにします。複数のチェックボックスをオンにした場合、RRM チャネルと電力レベルが共通 のチャネルと電力レベルに制限されることを記載したメッセージが表示されます。
- ステップ **3** [Apply] をクリックします。

 $\mathbf I$ 

# 国番号の設定方法

手順

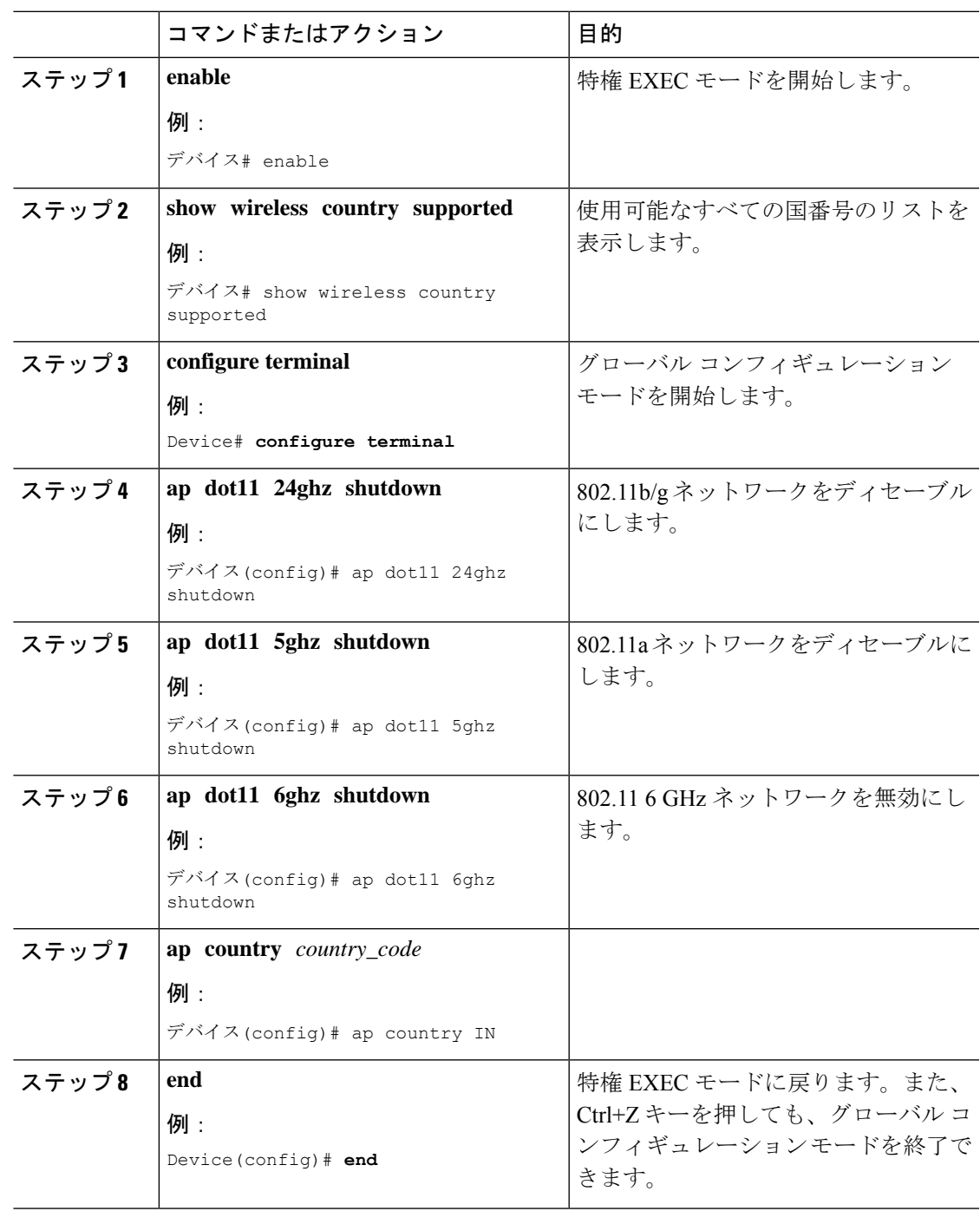

I

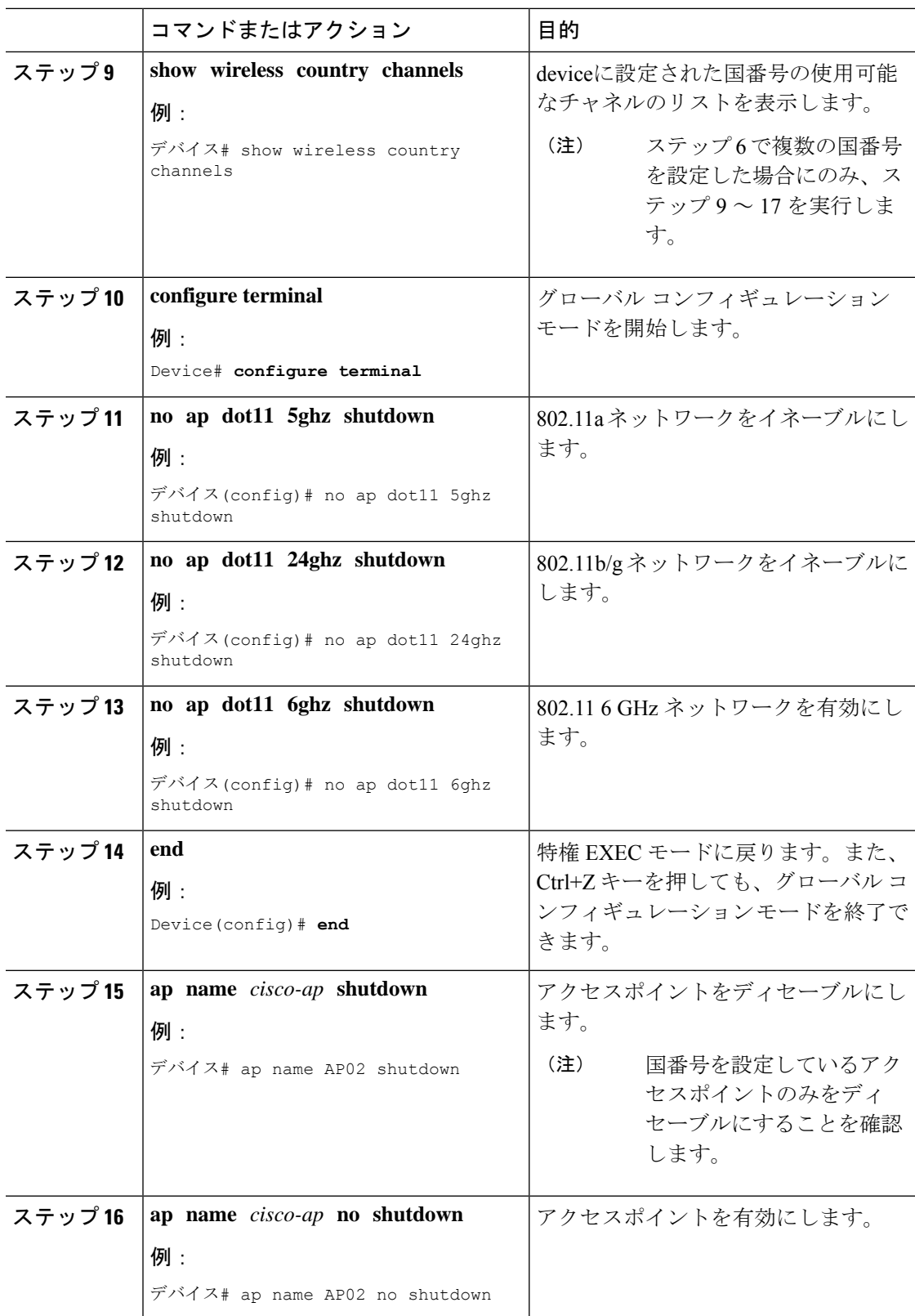

## 国番号の設定例

### 国番号のチャネルリストの表示

次に、deviceの国番号に使用可能なチャネルの一覧を表示する例を示します。

デバイス# **show wireless country channels**

Configured Country........................: US - United States KEY:  $*$  = Channel is legal in this country and may be configured manually. A = Channel is the Auto-RF default in this country. . = Channel is not legal in this country. C = Channel has been configured for use by Auto-RF.  $x =$  Channel is available to be configured for use by Auto-RF. (-,-) = (indoor, outdoor) regulatory domain allowed by this country. -----------------:+-+-+-+-+-+-+-+-+-+-+-+-+-+- 802.11bg : Channels : 1 1 1 1 1 1 2 3 4 5 6 7 8 9 0 1 2 3 4 -----------------:+-+-+-+-+-+-+-+-+-+-+-+-+-+-  $(-A, -AB)$  US :  $A * * * A * * * * A$ ... Auto-RF : . . . . . . . . . . . . . . -----------------:+-+-+-+-+-+-+-+-+-+-+-+-+-+-+-+-+-+-+-+-+-+-+-+-+-+-+-+- 802.11a : 1 1 1 1 1 1 1 1 1 1 1 1 1 1 1 1 Channels :3 3 3 4 4 4 4 4 5 5 6 6 0 0 0 1 1 2 2 2 3 3 4 4 5 5 6 6 4 6 8 0 2 4 6 8 2 6 0 4 0 4 8 2 6 0 4 8 2 6 0 9 3 7 1 5 -----------------:+-+-+-+-+-+-+-+-+-+-+-+-+-+-+-+-+-+-+-+-+-+-+-+-+-+-+-+-  $(-A, -AB)$  US : . A . A . A . A A A A  $A \star \star \star \star \star \ldots$  .  $\star \star \star$  A A  $A \star$ Auto-RF : . . . . . . . . . . . . . . . . . . . . . . . . . . . . -----------------:+-+-+-+-+-+-+-+-+-+-+-+-+-+-+-+-+-+-+-+-+-+-+-+-+-+- 4.9GHz 802.11a : Channels : 1 1 1 1 1 1 1 1 1 2 2 2 2 2 2 2 1 2 3 4 5 6 7 8 9 0 1 2 3 4 5 6 7 8 9 0 1 2 3 4 5 6 -----------------:+-+-+-+-+-+-+-+-+-+-+-+-+-+-+-+-+-+-+-+-+-+-+-+-+-+- US (-A ,-AB ) : \* \* \* \* \* \* \* \* \* \* \* \* \* \* \* \* \* \* \* A \* \* \* \* \* A Auto-RF : . . . . . . . . . . . . . . . . . . . . . . . . . .

デバイス# **show wireless country configured**

Configured Country.............................. US - United States Configured Country Codes US - United States 802.11a Indoor,Outdoor/ 802.11b Indoor,Outdoor/ 802.11g Indoor,Outdoor

I

翻訳について

このドキュメントは、米国シスコ発行ドキュメントの参考和訳です。リンク情報につきましては 、日本語版掲載時点で、英語版にアップデートがあり、リンク先のページが移動/変更されている 場合がありますことをご了承ください。あくまでも参考和訳となりますので、正式な内容につい ては米国サイトのドキュメントを参照ください。